# **Resources for FYSP 118 — "Through the Looking Glass "**

Cynthia H. Comer, Reference & Instruction Dept., Oberlin College Library

### **ENCYCLOPEDIAS – CHOOSING A TOPIC; FINDING OVERVIEW AND BACKGROUND INFORMATION**

■ most of these are e-books; to access, search OBIS (Catalog) by title and use the link in the record

*Blackwell Encyclopedia of Sociology*. Malden, MA: Blackwell Pub., 2007, + updates ~3/yr. 11 vols.

*International Encyclopedia of the Social Sciences.* 2nd ed. Detroit: Macmillan Reference, 2008. 9 vols.

- *F* SocioSite. Edited by Albert Benschop, faculty of Social Sciences, University of Amsterdam. http://www.sociosite.net - Academically-oriented web sites in sociology; choose "Subject Areas"
- *Class in America: An Encyclopedia.* Westport, CT: Greenwood Press, 2007. 3 vols. Main Reference HN90.S6 C564 2007

*Encyclopedia of Contemporary American Social Issues.* Santa Barbara, CA: ABC-CLIO, 2011. 4 vols.

*Encyclopedia of Gender and Society*. Thousand Oaks, CA: Sage Publications, 2008. 2 vols. 3 vols.

*Encyclopedia of Race and Racism.* 2<sup>nd</sup> ed. Detroit, MI: Macmillan Reference USA, 2013. 4 vols.

 $E^*$  *Encyclopedia of Race, Ethnicity, and Society.* **Thousand Oaks, CA: Sage Publications, 2008.** 

*Encyclopedia of Social Problems*. Thousand Oaks, CA: Sage Publications, 2008. 2 vols.

*Minorities: Race and Ethnicity in America. Detroit: Gale Cengage Learning, 2013. 2 vols.* 

# **Exercise for searching an online sociology encyclopedia to find overview articles**

- 1. Start at library home page, http://www.oberlin.edu/library/
- 2. Select the Catalog tab to search OBIS
- 3. Change the drop-down search option to Title; search: ENCYCLOPEDIA OF RACE, ETHNICITY, AND SOCIETY
- 4. Connect to the encyclopedia
- 5. Search for VOTING in the box at the top that says "Search this Book"
- 6. Scroll down and select the article on VOTING RIGHTS

# **Exercise for using SocioSite to explore topics of interest**

- 1. Go to Sociosite, http://www.sociosite.net
- 2. Choose Subject Areas  $(1<sup>st</sup> box)$ ; explore INEQUALITIES

# **FINDING BOOKS AND OTHER LIBRARY MATERIALS**

**OBIS** is the Oberlin College Library's online catalog; it lists most library materials. Online requesting/ borrowing is available through the OhioLINK Library Catalog, which combines the holdings of 90 libraries at Ohio colleges and universities, and through SearchOhio, which does the same for 20 Ohio public library systems. All three catalogs are searchable by **Author** or **Title** for a specific author or work, or by **Subject Heading** or **Keyword** for works about a topic, person, place, etc.

# **Exercise for searching OBIS for books relevant to your topic**

- 1. Start at library home page, http://www.oberlin.edu/library/
- 2. In the Catalog tab, change the drop-down search option to Subject; search: VOTING
- 3. Add UNITED STATES after "voting" and re-do the search
- 4. Change to Keyword search and search: VOTING AND RACE
- 5. Click on Limit/Sort Search; for Year of Publication, in the From box type 2007, and click Search

### **USING DATABASES TO FIND ARTICLES IN SCHOLARLY JOURNALS**

Connect from Databases tab on the Library home page search box, or use the Quick Links drop-down menu

☞ *SocINDEX*. 

A major index for sociology and related disciplines; indexes articles in 2,600+ journals.

### *Academic Search Complete*.

Indexes articles from 13,000+ general and academic periodicals in all disciplines; over 65% of the journals indexed include full text, and most are peer-reviewed.

### **Exercise for searching SocINDEX for scholarly journal articles relevant to your topic**

- 1. From the library home page, choose the Databases tab
- 2. Change the "by subject" drop-down search option to Sociology and select SocINDEX
- 3. In box 1 enter search terms for the first concept, each connected by "or"
- 4. In box 2 enter search terms for the second concept, each connected by "or," and click Search
- 5. Refine results by choosing "Scholarly (Peer Reviewed) Journals"
- 6. Refine results again by choosing "Publication Date" 2005-2015
- **■** *To determine if the library has a particular journal, Use "360 Link to Full Text" or "Find It!" when available in research* databases, or select the **Journal Finder** tab on Library home page or from the Quick Links pull-down menu

### **OTHER RECOMMENDED RESEARCH DATABASES**

Depending on your topic, the databases listed below may also prove useful. If you need assistance using these or other library resources, ask for help at the Research Desk.

*Black Studies Center* (African disaspora) *Communication and Mass Media Complete Criminal Justice Abstracts Education Research Complete Gender Studies Database*

LGBT Life with Full Text (gay/lesbian/bi/trans) *PAIS International* (public policy, politics) *PsycINFO* (psychology, social psychology) *SPORTDiscus* (sports, athletics, fitness) *Urban Studies Abstracts*

#### **DATABASE SEARCH TIPS**

Examples are from *SocINDEX* using EBSCO's Ebscohost search engine

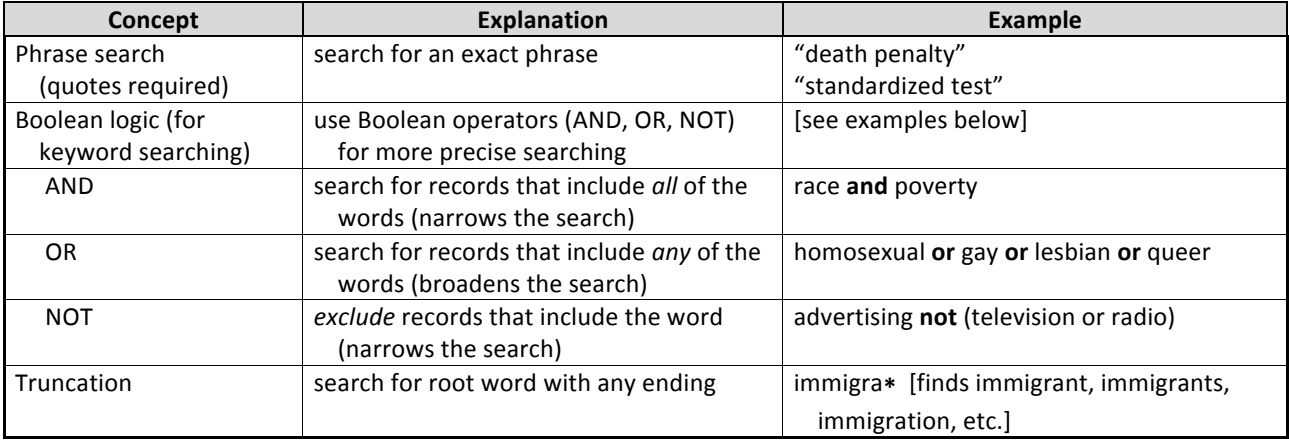

Visual representation of how Boolean searching works (Venn diagrams)

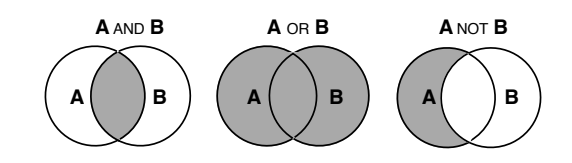

# **SUMMON – default tab on library home page search box**

- searches across the spectrum of library content: books, scholarly articles, newspapers, audio, video, images, data, government documents, and more; searches most, but not all, library resources
- draws from OBIS, full text and article indexing databases, and digital repositories from colleges, universities, research centers, and other open-access archives
- comprehensive or complex searches should be done in subject-specific databases
- OBIS and OhioLINK are generally better for finding books
- if links don't lead to full text, be persistent or ask for help; we sometimes do have access

# **Exercise for searching with Summon for additional publications relevant to your topic**

- 1. From the library home page, make sure the Summon tab is selected
- 2. In the Search box, type: VOTING SOCIAL CLASS
- 3. Under Refine Your Search, select "Scholarly and Peer-Review"
- 4. Add another concept by including the word "race"

# **CITING YOUR SOURCES**

*Publication Manual of the American Psychological Association.* 6<sup>th</sup> ed. Washington, DC: American Psychological Association, 2010. (known as "APA style" of citation) Main Reference BF76.7 .P83 2010

- *Purdue Online Writing Lab* (aka the OWL). Maintained by Perdue University.
	- https://owl.english.purdue.edu/owl/

See the Research and Citation section for examples of how to cite resources using APA citation style.

*How to Prepare an Annotated Bibliography*. Maintained by the Olin & Uris Libraries, Cornell University. http://guides.library.cornell.edu/annotatedbibliography

# **HOW TO GET MATERIALS NOT AVAILABLE AT OBERLIN**

**■** *To determine if the library has a particular journal***, Use "360 Link to Full Text" or "Find It!" when available in research** databases, or select the **Journal Finder** tab on Library home page or from the Quick Links pull-down menu

# **OhioLINK/SearchOhio**

- how it works: 115 Ohio library systems lend materials (primarily books) to each other
	- $\mathbb{R}$  does not include delivery of journal articles see section below on ILL
- to request: do-it-yourself online searching and requesting
- Barcode is the number on the back of your OCID
- how long it takes: allow 3-4 business days
- loan period: 3 weeks + up to 6 three-week renewals if item has not been requested by someone else **Interlibrary Loan (ILL or ILLiad)** 
	- use for: articles in journals not available at Oberlin, books not available from OhioLINK
	- how it works: libraries lend materials to each other; for journal articles they may send scanned pdfs
	- to request: select "ILLiad/Interlibrary Loan" from the Quick Links menu on the Library's home page; set up an account; enter and track ILL requests online
- how long it takes: allow 1-2 weeks; many articles arrive much more quickly
- loan period: journal articles are yours to keep; loan period for books varies

### **HOW TO GET RESEARCH HELP AT THE LIBRARY**

# Librarians are available to assist with your research projects:

- **✓***Help focus and define research topics*
- **✓***Find information for papers and projects*
- **✓** *Locate books, journal articles, and other library materials*
- **✓** *Develop effective search strategies for online databases*
- **✓** *Identify useful web sites and internet resources*
- **✓** *Evaluate the quality of web sites and other information sources*
- **✓***Track down facts and statistical data*
- **✓** *Learn how to use the library and its resources*

# **Drop-in help at the Research Desk.** Just stop by and tell us what you need

Monday-Thursday: 10am-noon, 1-5pm, & 7pm-midnight Friday: 10am-noon & 1-5pm Weekend: Sat.: 2-4 pm, Sunday: 1-5pm & 7 pm-midnight

**IM.** Chat online with a member of Oberlin's reference staff (ObieRef) – hours same as above

**Phone.**  $440-775-5031 -$  hours same as above

*Email.* reference@oberlin.edu - any time

**Research appointment.** Sign up online from the library home page

Oberlin College Library. CHC, 10/15